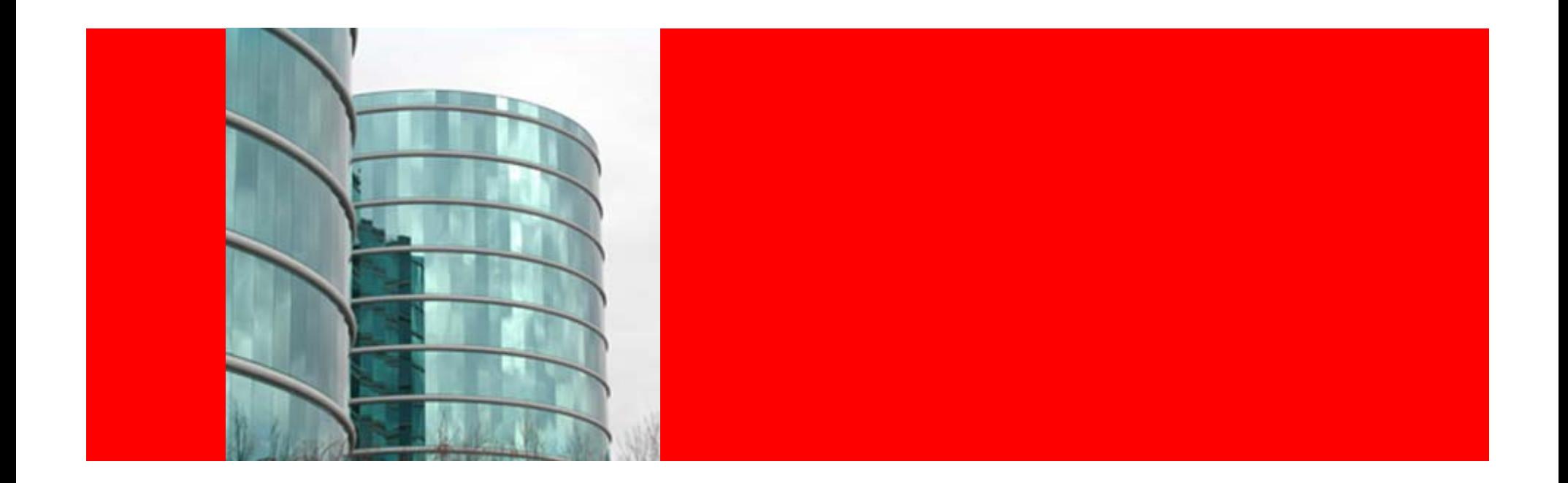

# ORACLE®

**Oracle HTTP Server 11gR1**

#### **Agenda**

- Overview of Oracle HTTP Server
	- Intro to OHS and differences with Apache
	- Support policy
- OHS Bundling and Installation
	- OHS Bundling
	- Install Concepts and Options
- • Management of OHS
	- Management Tools for OHS
	- Common OHS management tasks
- Configuring OHS
	- OHS Configuration Files
	- Configuring Ports and Logs
- WebLogic Server Plug-In
	- Overview of mod\_weblogic
	- Difference between mod\_wl\_ohs and mod\_weblogic
	- $-$  Configuring mod\_wl\_ohs

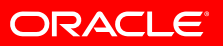

#### **Introduction to Oracle HTTP Server**

- Oracle HTTP Server (OHS)
	- $-$  Is the web server component for FMW
	- Is based on Apache
		- Uses latest release available prior to ship
		- Apache v2.2 in OHS 11gR1
	- $-$  Serves static and dynamic content
		- Supports content generation in many languages, such as Java, C, C++, PHP, PERL, or PL/SQL
	- $-$  Is integrated with Oracle WebLogic Server  $\,$ 
		- Using mod\_wl\_ohs
	- $-$  Can be a proxy server, both forward and reverse
		- Also integrated with Oracle Web Cache

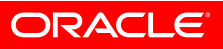

#### **Introduction to Oracle HTTP Server Cont.**

#### • SSL Support

- Comes with Oracle's implementation of mod\_ssl (mod\_ossl)
- $-$  Based on Oracle's standard NZ library
- Authentication/Authorization Support
	- $-$  Supports standard authentication as well as single sign-on
	- $-$  Using the Oracle Single Sign-On infrastructure
	- Comes pre-bundled with mod\_osso
- Supports IPv6
	- Internet access can be IPv6 or IPv4
	- $-$  Can proxy IPv6 to IPv4

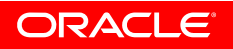

#### **Oracle HTTP Server Modules**

- Consist of two components to handle client requests:
	- HTTP listener
		- To handle incoming requests and route them to the appropriate processing utility
	- Modules (mods)
		- Implement and extend the basic functionality of the listener
		- Many of the standard Apache modules are included
		- Several FMW specific mods are also included
			- $-$  To support integration between OHS and other FMW  $\,$ components

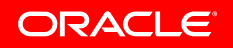

# **Oracle HTTP Server Modules Cont.**

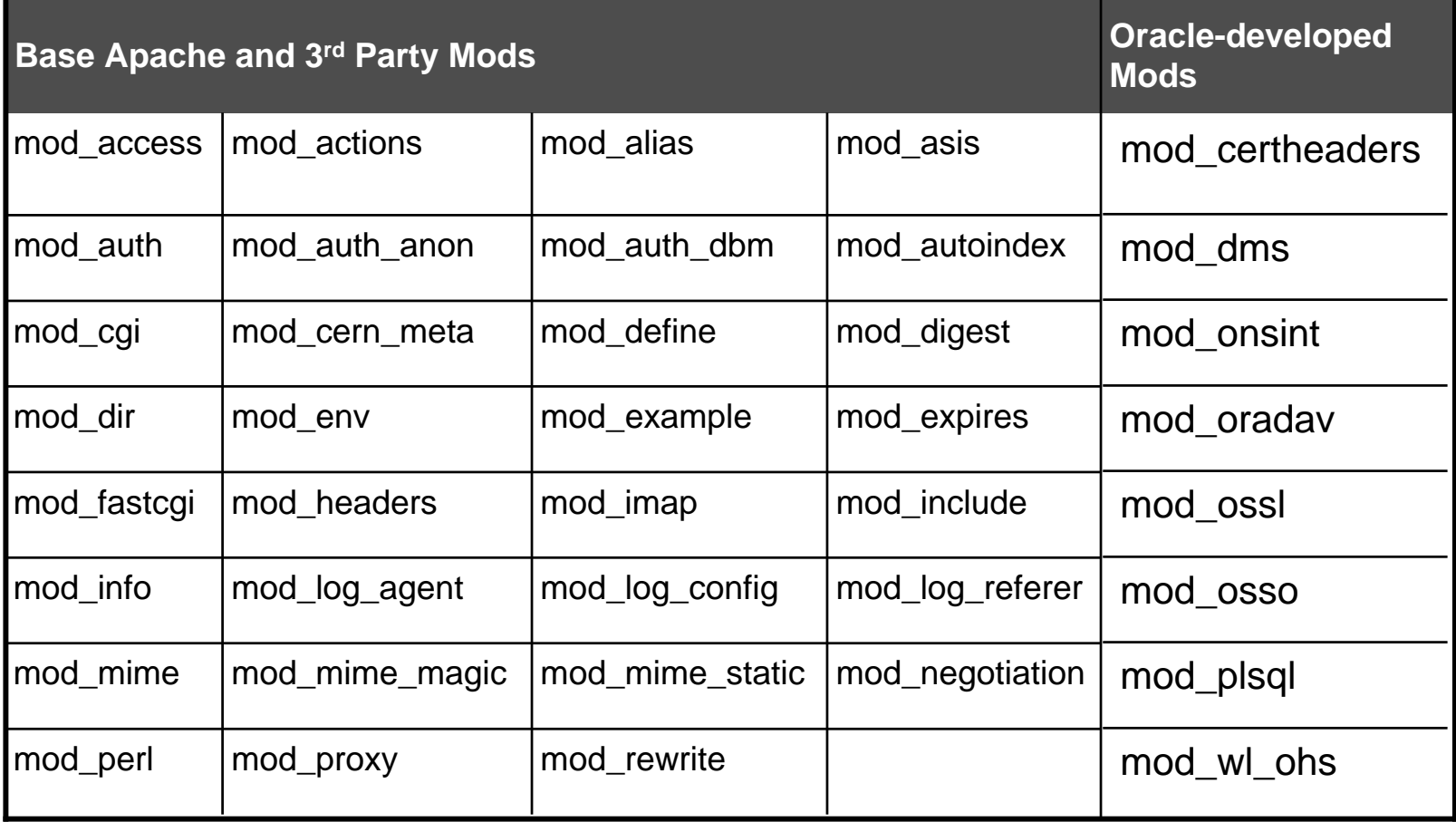

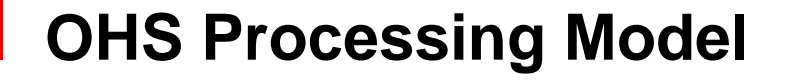

• Different model for Unix and Windows platforms

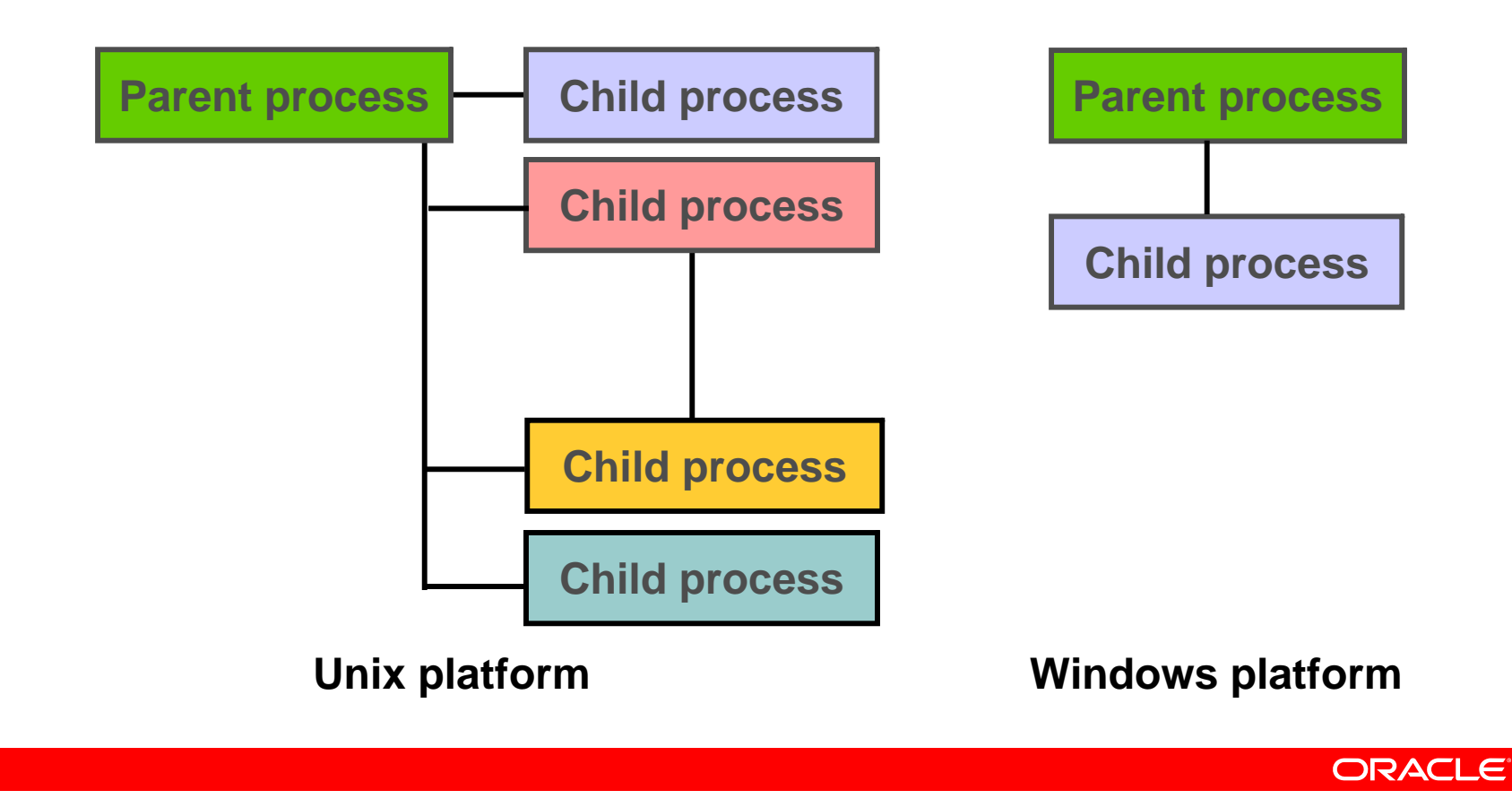

## **Difference Between OHS and Apache**

- Extends the standard Apache distribution
- Provides all base Apache functionality plus:
	- $-$  Better process management
		- Via integration with OPMN (Oracle Process Manager and Notification Server)
		- Provides death detection and auto-restart
		- Server and child processes treated as one unit
			- Auto termination of parent due to abnormal shutdown of children

- $-$  Better performance analysis
	- Via integration with DMS (Dynamic Monitoring Service)
	- Provides in depth performance metrics

#### **Difference Between OHS and Apache Cont.**

- Better logging mechanism
	- Via integration with ODL (Oracle Diagnostic Logging)
	- Ability to trace log messages through all of FMW components
	- Enhanced rotation binary to support retention period
- $-$  Better management tools
	- GUI based management and monitoring tool (FMW Control)
	- CLI based provisioning and management tool (opmnctl)
- $-$  Enhanced security offering
	- • Integration with Oracle SSO Server and Oracle Access Manager

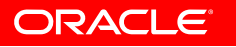

# **OHS Support Policies**

- Support for Oracle provided modules
	- All modules included in the Oracle distribution are supported by Oracle
		- Base Apache, 3<sup>rd</sup> party and Oracle-developed mods
- Support for non-Oracle provided modules
	- $-$  Customers can integrate non-Oracle provided mods with OHS  $\,$ 
		- Just like it is done with generic Apache
	- $-$  No Oracle support for modules obtained from any other source
		- Including mods from the Apache Software Foundation
	- OHS with non-Oracle provided mods included will still be supported
		- Customers may be requested to reproduce the problem without the non-Oracle provided mod being included

# **OHS Support Policies Cont.**

- Bug fix policy for security vulnerabilities
	- $-$  Patch-sets and CPUs include latest Apache security fixes
	- $-$  Cannot apply generic Apache security patches to OHS  $\,$ 
		- Oracle tests and appropriately modifies security patches before releasing to OHS users
		- Apache alerts may not be applicable
			- Because OHS might not have those components
			- For example, openSSL alerts
- Apache version upgrade policy
	- Customers cannot upgrade just Apache inside OHS
	- Newer version of Apache may be provided via patch-sets or future releases of OHS

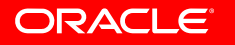

#### **Agenda**

- Overview of Oracle HTTP Server
	- Intro to OHS and differences with Apache
	- Support policy
- OHS Bundling and Installation
	- OHS Bundling
	- Install Concepts and Options
- • Management of OHS
	- Management Tools for OHS
	- Common OHS management tasks
- • Configuring OHS
	- OHS Configuration Files
	- Configuring Ports and Logs
- WebLogic Server Plug-In
	- Overview of mod\_weblogic
	- Difference between mod\_wl\_ohs and mod\_weblogic
	- $-$  Configuring mod\_wl\_ohs

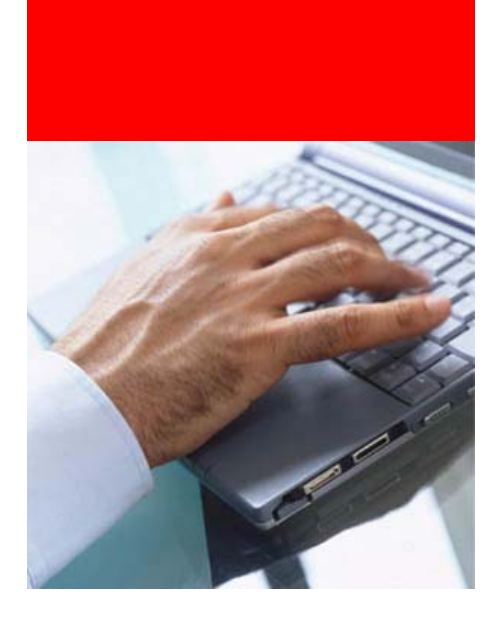

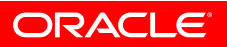

# **Oracle HTTP Server Bundling**

- OHS 11gR1 available from two FMW packages
- Oracle Fusion Middleware Web Tier and Utilities DVD
	- $-$  Primary source to obtain OHS  $\,$
	- $-$  Can be installed and configured independent to any component
		- For management via EM, choice of associating with any WLS domain
	- Comes with mod\_plsql and mod\_osso disabled (can be enabled)
- Oracle Portal, Forms, Reports and Discoverer DVD
	- $-$  Some of these components have dependency on OHS  $\,$
	- $-$  Installed and configured automatically
		- For management via EM, auto associated with WLS domain configured for this package
	- $-$  Can not install just OHS but can create new OHS components
	- $-$  Comes with mod\_plsql and mod\_osso enabled and configured

#### **Install Concepts and Options**

- Separation of Config from Binaries
	- $-$  Unlike prior releases where binaries and config stayed together
- Two key terms:
	- $-$  Oracle Home (read only files)
		- Binaries and other files created at install time and never changes
		- Location represented by ORACLE\_HOME env. variable
	- Oracle Instance (updateable files)
		- A collection of system components managed by OPMN
		- Contains configuration files, log files, static contents, temp files
		- Location represented by ORACLE\_INSTANCE env. variable
- Can create multiple Oracle Instances per Oracle Home

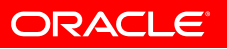

#### **Install Concepts and Options Cont.**

- Installation and configuration can be done separately
	- Install Only (DVD/Disk1/runInstaller)
		- Installs the product binaries in an Oracle Home
		- All component binaries from the package are installed
	- $-$  Install and Configure (DVD/Disk1/runInstaller)
		- Installs the product binaries in an Oracle Home
			- All component binaries from the package are installed
		- Creates and configures an instance in an Oracle Instance
			- $-$  Choose what components get configured
	- $-$  Configure Only (\$OH/bin/config.sh)
		- Creates and configures an instance in an Oracle Instance
			- $-$  Choose what components get configured

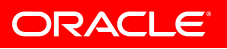

#### **Install Concepts and Options Cont.**

- Associating Oracle Instance with WLS domain
	- Two options to configure a Web Tier Oracle Instance
	- Associated with WLS domain
		- Allows system components to be managed via EM
		- A (JRF enabled) WLS domain needs to be pre-configured
			- $-$  Deploys system components' MBeans in Admin Server
		- Also loosely referred as "EM managed" mode
	- Not associated with WLS domain
		- Can not manage system components via EM
		- Components can still be managed via CLI (opmnctl)
		- Also loosely referred as "non-EM managed" mode

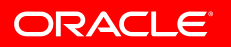

#### **Instance of Web Tier and OHS**

- A Web Tier Oracle Instance contains
	- One OPMN
	- $-$  0 or more system component (such as OHS and Web Cache)
- OPMN manages all system components of an Oracle **Instance**

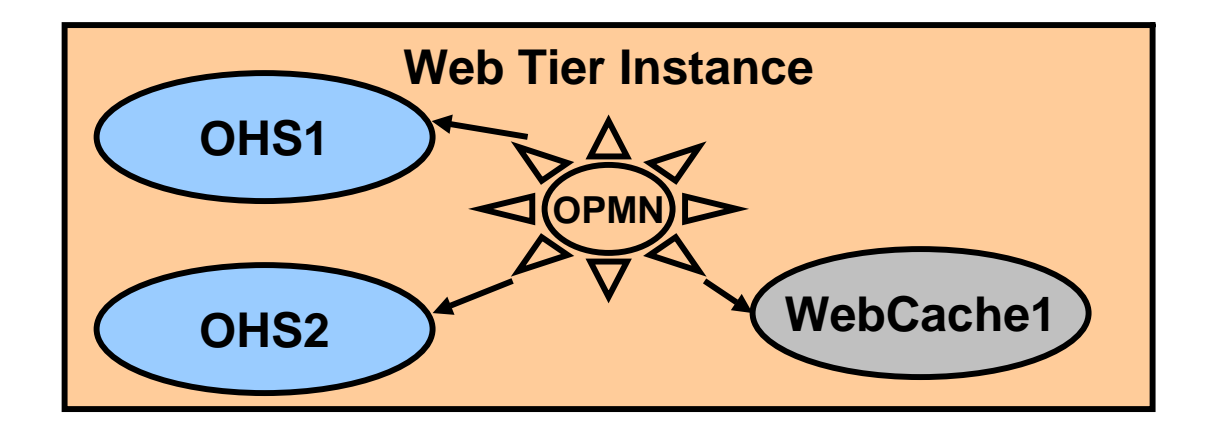

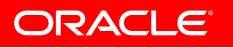

#### **Middleware Home Directory Structure**

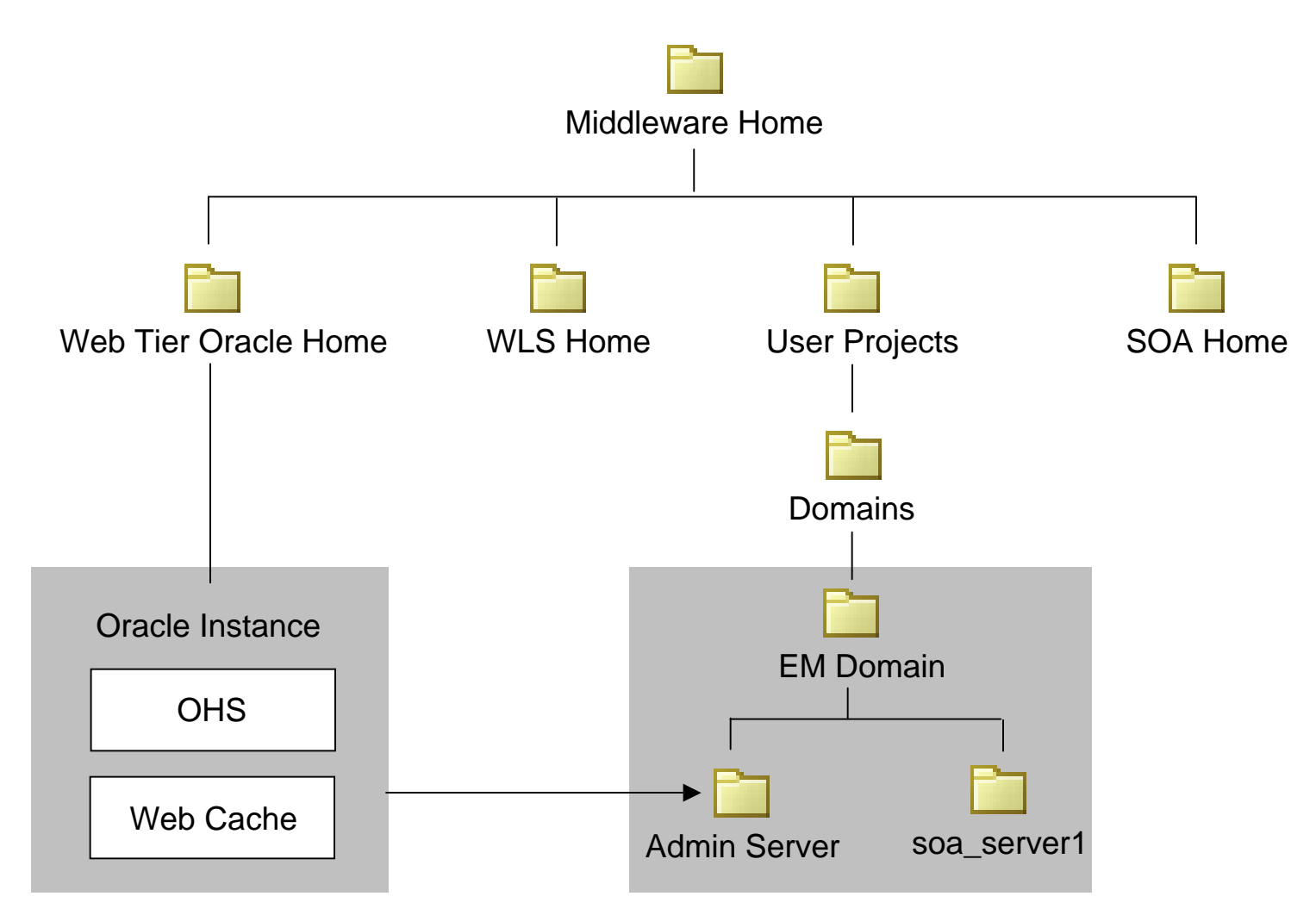

\* This is one of the many possible combinations for MW home directory structure

# **Oracle Home Directory Structure for OHS**

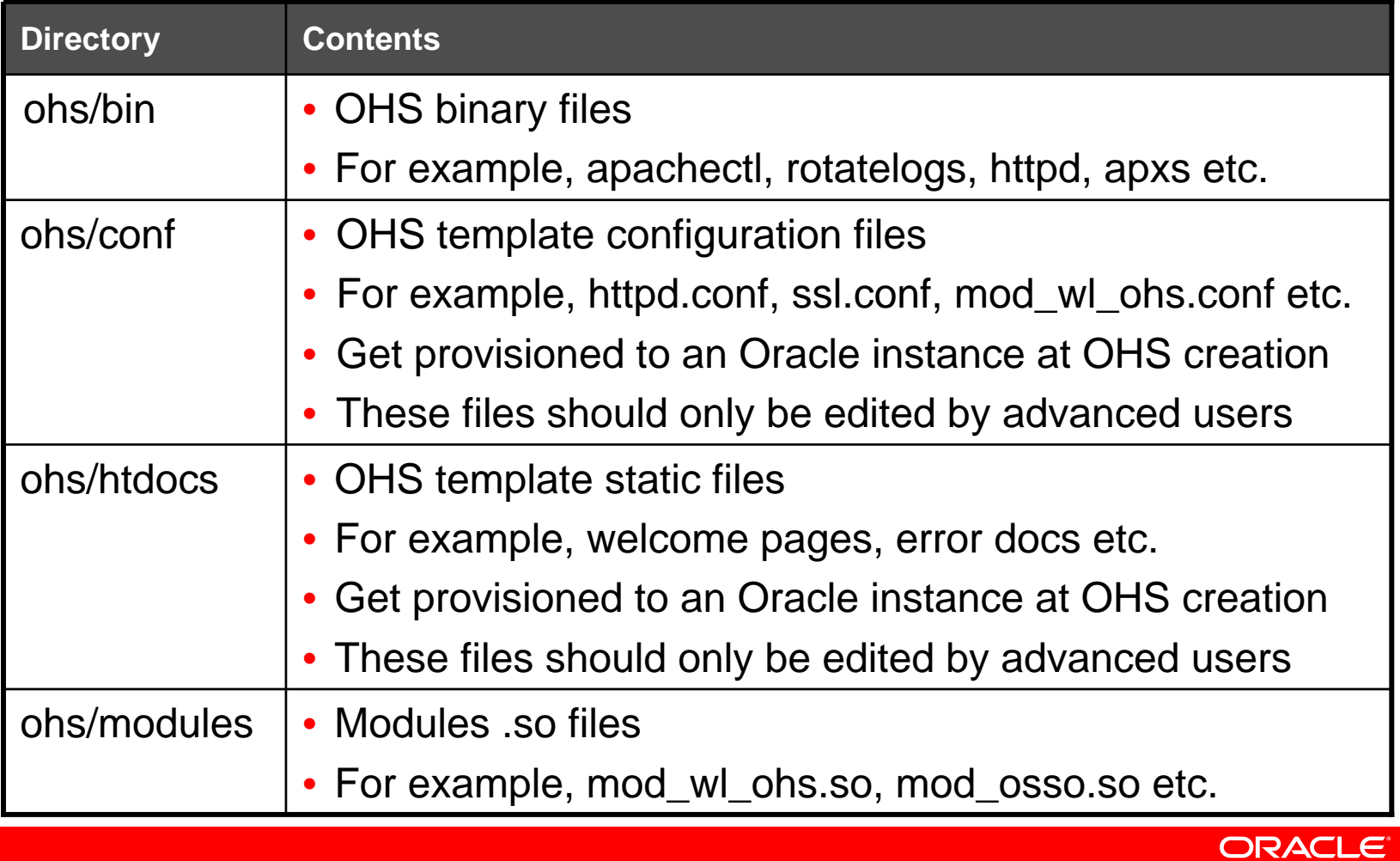

# **Oracle Instance Directory Structure for OHS**

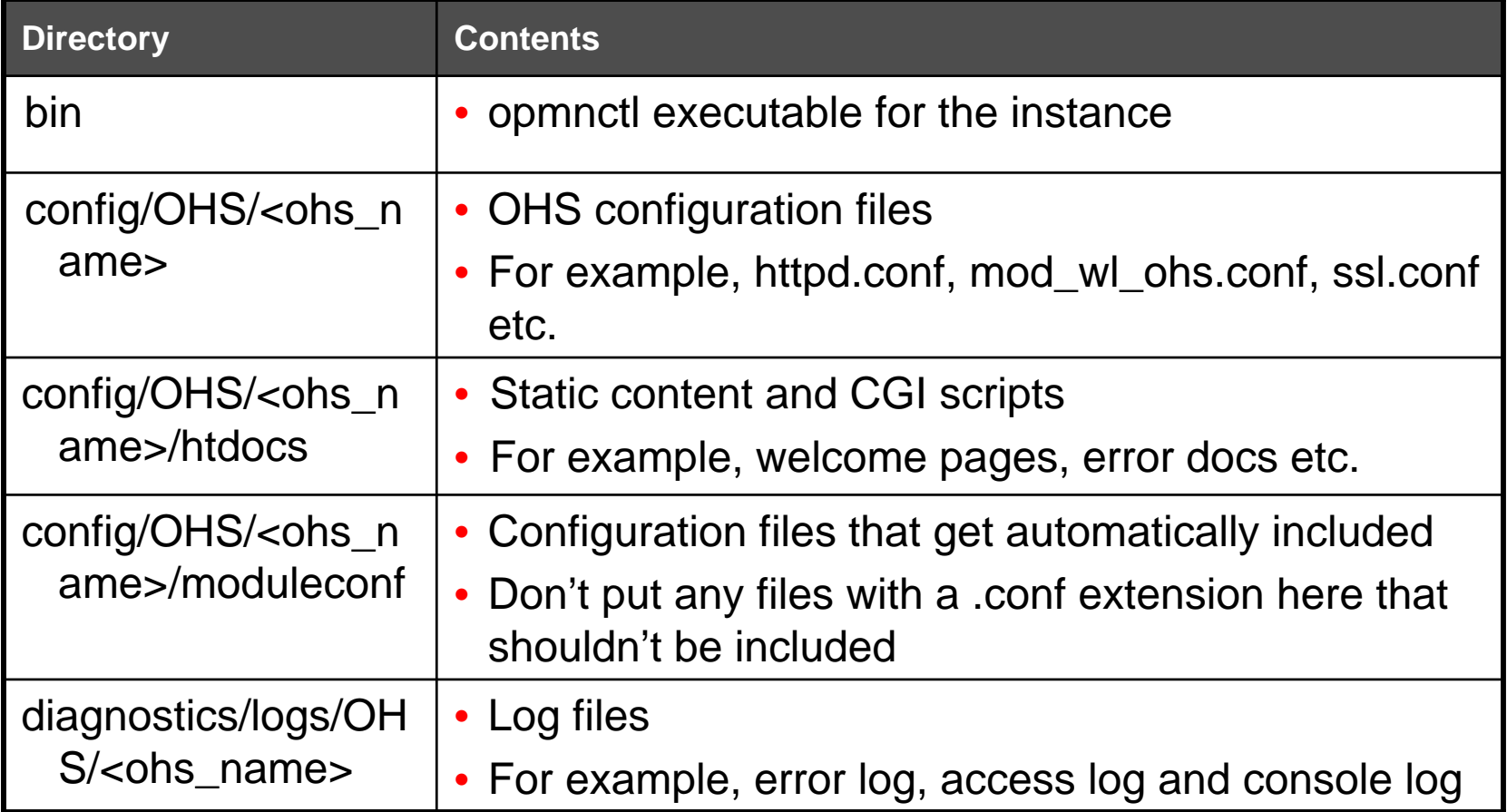

ORACLE<sup>®</sup>

#### **Agenda**

- Overview of Oracle HTTP Server
	- Intro to OHS and difference with Apache
	- Support policy
- OHS Bundling and Installation
	- OHS Bundling
	- Install Concepts and Options
- • Management of OHS
	- Management Tools for OHS
	- Common OHS management operations
- • Configuring OHS
	- OHS Configuration Files
	- Configuring Ports and Logs
- WebLogic Server Plug-In
	- Overview of mod\_weblogic
	- Difference between mod\_wl\_ohs and mod\_weblogic
	- $-$  Configuring mod\_wl\_ohs

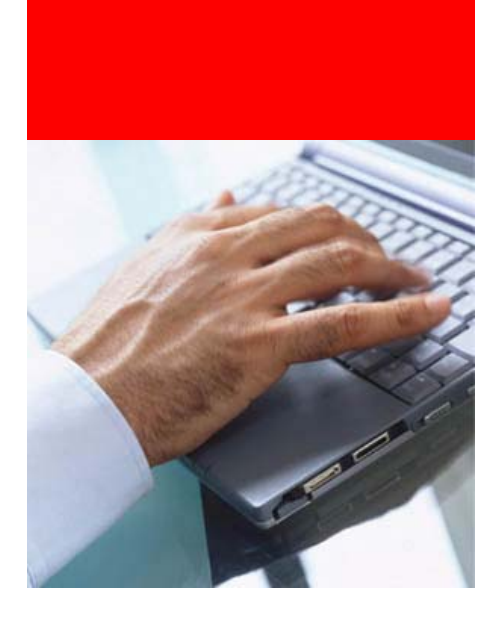

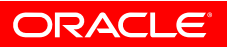

# **Management Tools for OHS**

- Two primary management tools
	- Fusion Middleware Control (EM), a GUI tool
		- Main tool for process management, configuration and monitoring of OHS
		- OHS manageable when instance is registered with WLS domain
		- Communicates with OHS via Proxy MBean port
	- opmnctl, a command-line tool
		- Provides process management and provisioning operations
		- Located at two places
			- \$ORACLE\_HOME/opmn/bin and \$ORACLE\_INSTANCE/bin
		- Recommended to be used from the \$OI/bin directory
			- $-$  Same ORACLE\_INSTANCE that OHS is running in

# **OHS in Fusion Middleware Control**

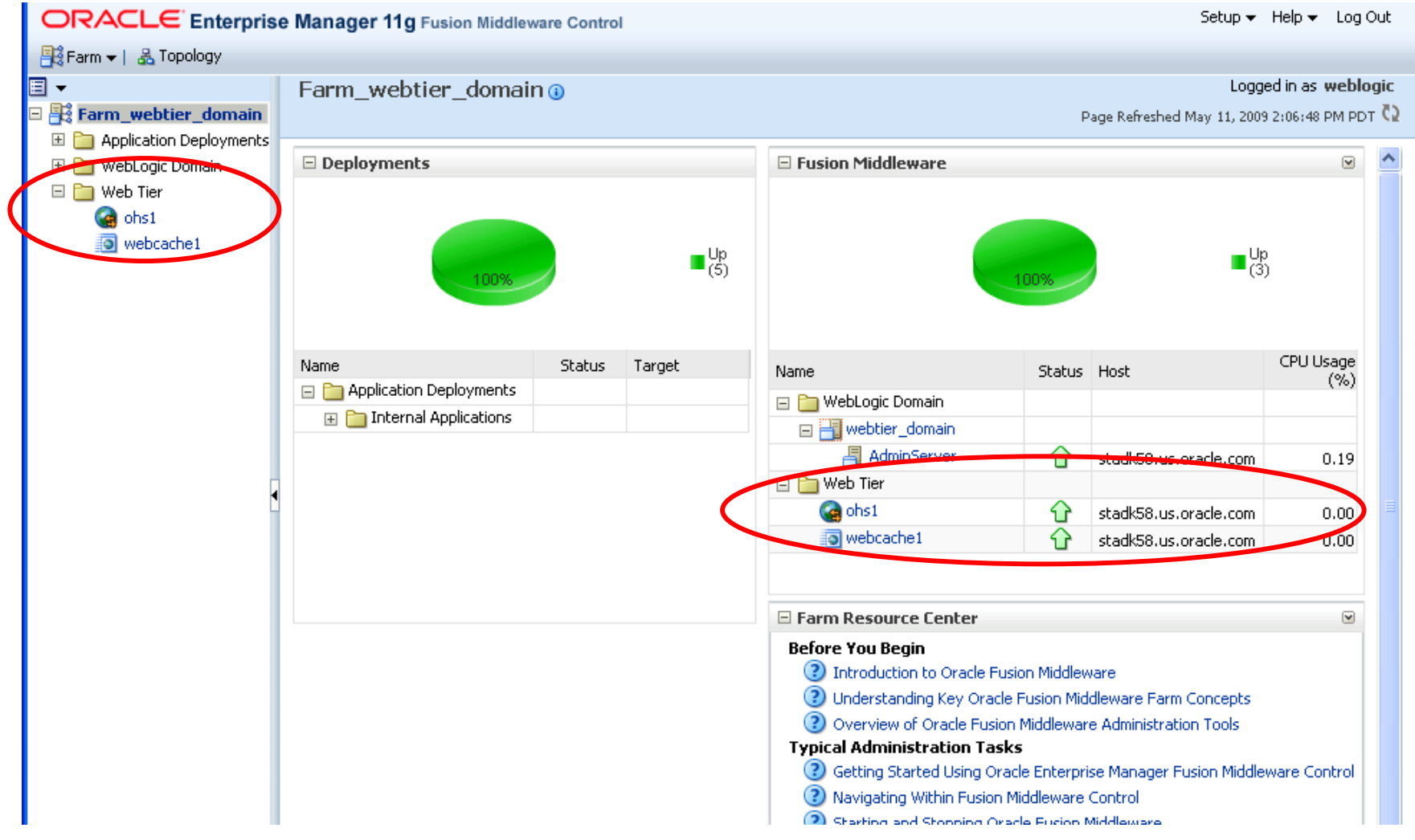

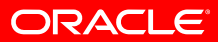

#### **OHS in Fusion Middleware Control**

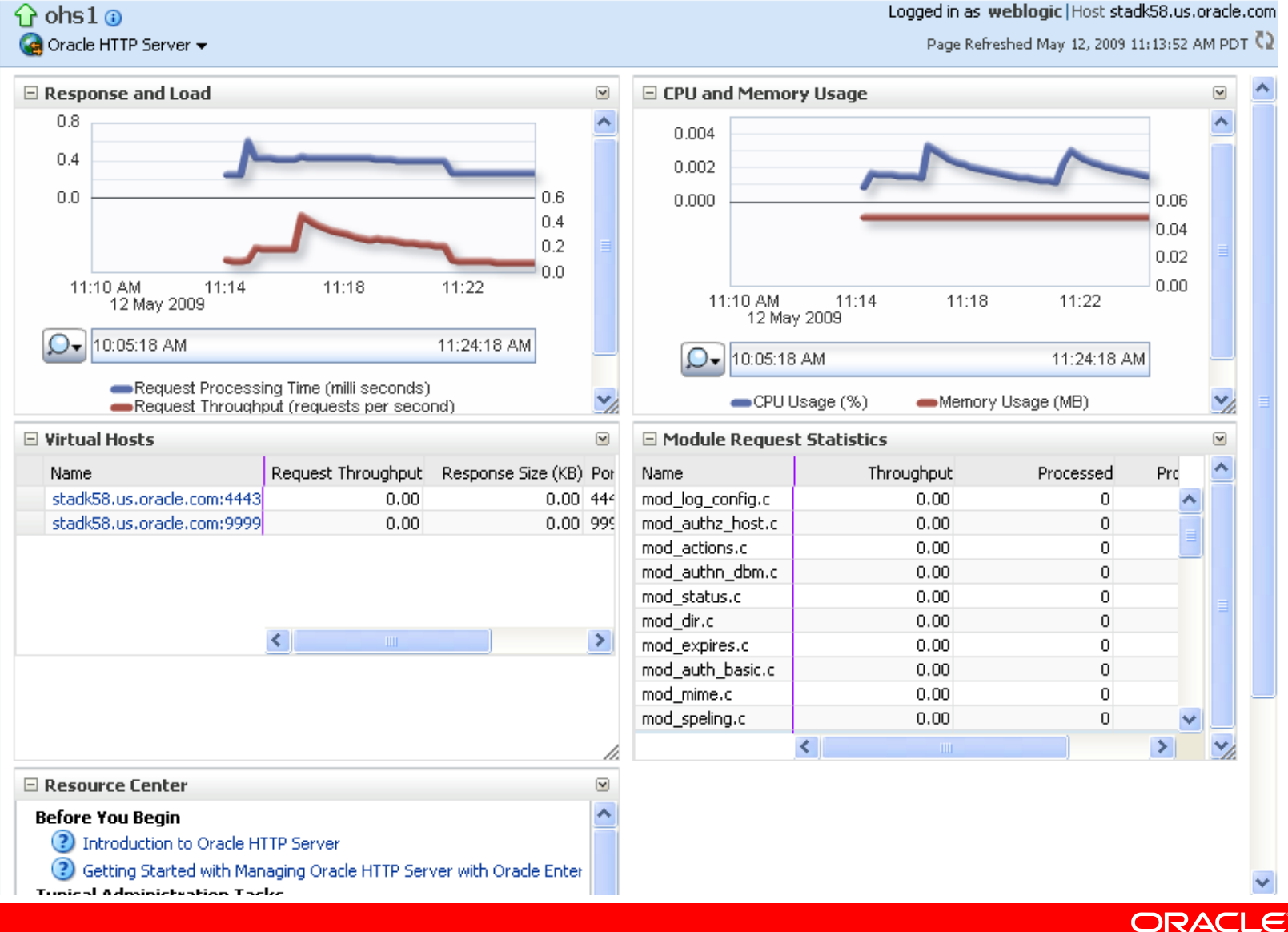

Logged in as weblogic Host stadk58.us.oracle.com

# **Starting and Stopping Oracle HTTP Server**

- OHS processing lifecycle is managed by OPMN
- Use FMW Control or opmnctl to start and stop OHS
- To start Oracle Instance (OPMN), run:
	- \$ opmnctl start
- To start Oracle Instance and all components, run:
	- \$ opmnctl startall
- To check status using opmnctl, run:

\$ opmnctl status

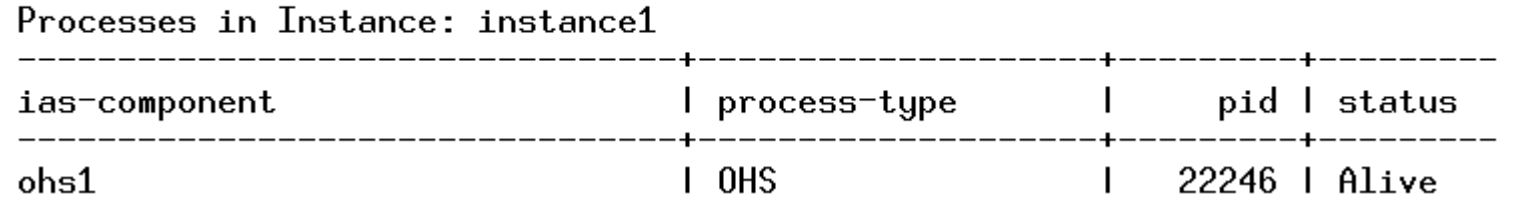

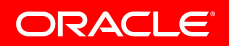

# **Starting and Stopping Oracle HTTP Server Cont.**

- Starting OHS using opmnctl:
	- To start all OHS components in an Oracle Instance
		- \$ opmnctl startproc process-type=OHS
	- To start a specific OHS component in an Oracle Instance
		- \$ opmnctl startproc ias-component=ohs1
- Stopping OHS using opmnctl:
	- To stop all OHS components in an Oracle Instance
		- \$ opmnctl stopproc process-type=OHS
	- To stop a specific OHS component in an Oracle Instance
		- \$ opmnctl stopproc ias-component=ohs1
- To restart OHS using opmnctl
	- \$ opmnctl restartproc ias-component=ohs1

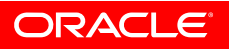

# **Verifying Ports Used by OHS**

- OHS comes configured with three listen ports:
	- A non-SSL (HTTP) port
		- Defaults to 7777, configured in httpd.conf
		- If 7777 is already in use, the next available port from the range 7777-7877 is assigned
	- A SSL (HTTPS) port
		- Defaults to 4443, configured in ssl.conf
		- If 4443 is already in use, the next available port from the range 4443-4543 is assigned
	- An additional SSL port
		- Called Proxy MBean or Admin port
		- Used internally by OHS to communicate with FMW Control
		- Defaults to 9999, configured in admin.conf
- Specify ports of your choice during installation or when creating a new OHS component

# **Verifying Ports Used by OHS Cont.**

• Verify looking at Port Usage or Port Config Page in FMW Control

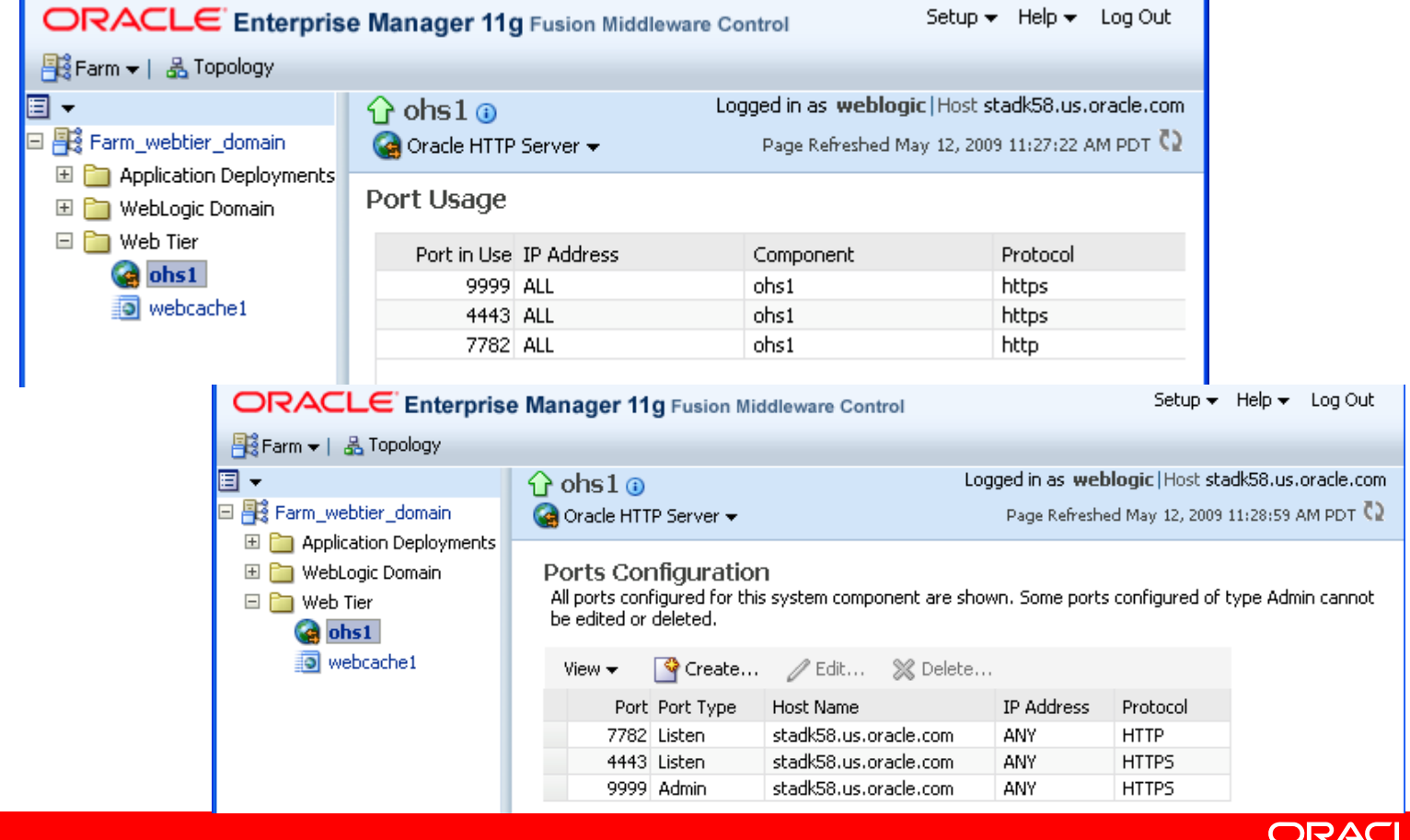

 $\epsilon$ 

#### **Verifying Ports Used by OHS Cont.**

• Verify the allocated ports from ports prop file in \$ORACLE\_INSTANCE/config/OPMN/opmn directory

/ohs1/ListenPort=7782

/ohs1/SSLPort=4443

/ohs1/ProxyPort=9999

• For a running OHS, using opmnctl status cmd with –l:

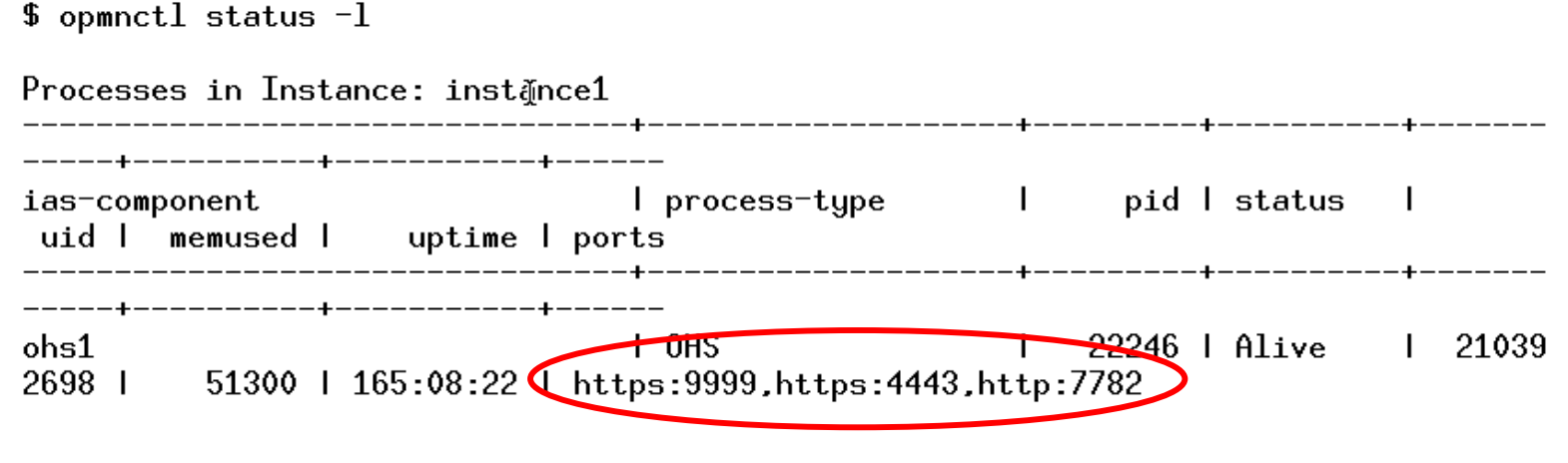

## **Provisioning Using opmnctl**

- Use opmnctl to provision Oracle Instances and system components
- Create a new Oracle Instance
	- \$ opmnctl createinstance -oracleInstance /oracle/inst1 -adminHost myahostname -adminPort 7001 adminRegistration OFF
- Register and unregister an Oracle instance with a WebLogic domain
	- \$ opmnctl registerinstance -adminHost myhostname -adminPort 7001
- Create and delete an OHS component
	- \$ opmnctl createcomponent -componentType OHS componentName ohs2
	- \$ opmnctl deletecomponent -componentName ohs2

# **Provisioning Using opmnctl Cont.**

- $-$  Ports are automatically assigned at create time
- $-$  Define your own ports using additional parameters:
	- listenPort: HTTP listening port
	- sslPort: HTTPS (SSL) listening port
	- proxyPort: Proxy MBean (admin) port
- Update an Oracle instance or component registration with the WebLogic domain
	- Needed when OHS's Admin/Proxy MBean port is changed
	- \$ opmnctl updatecomponentregistration componentName ohs1 -proxyPort 8989

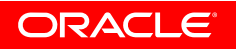

# **Program Agenda Example**

- Overview of Oracle HTTP Server
	- Intro to OHS and differences with Apache
	- Support policy
- OHS Bundling and Installation
	- OHS Bundling
	- Install Concepts and Options
- • Management of OHS
	- Management Tools for OHS
	- Common OHS management tasks
- Configuring OHS
	- OHS Configuration Files
	- Configuring Ports and Logs
- WebLogic Server Plug-In
	- Overview of mod\_weblogic
	- Difference between mod\_wl\_ohs and mod\_weblogic
	- $-$  Configuring mod\_wl\_ohs

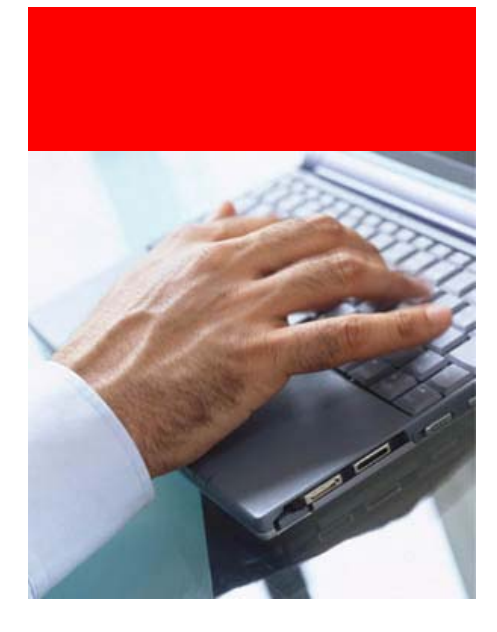

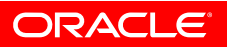

# **OHS Configuration Files**

- OHS configuration file are contained in the config directory of an Oracle Instance
	- \$OI/config/OHS/<ohs\_name>
- Main OHS config file is httpd.conf that includes:
	- $-$  Directives to configure server and modules
	- $-$  Reference to other configuration files
		- Such as ssl.conf, mod\_wl\_ohs.conf, admin.conf etc.
- Three ways to make OHS configuration changes:
	- $-$  Config pages in FMW Control, primary and recommended
	- Direct file editing, when you know what you are doing
		- Editing file directly from file system using text editor
		- Using Advanced Configuration page in FMW Control
	- $-$  Using WLST and OHS config MBeans, good for scripting

# **Using FMW Control to Configure OHS**

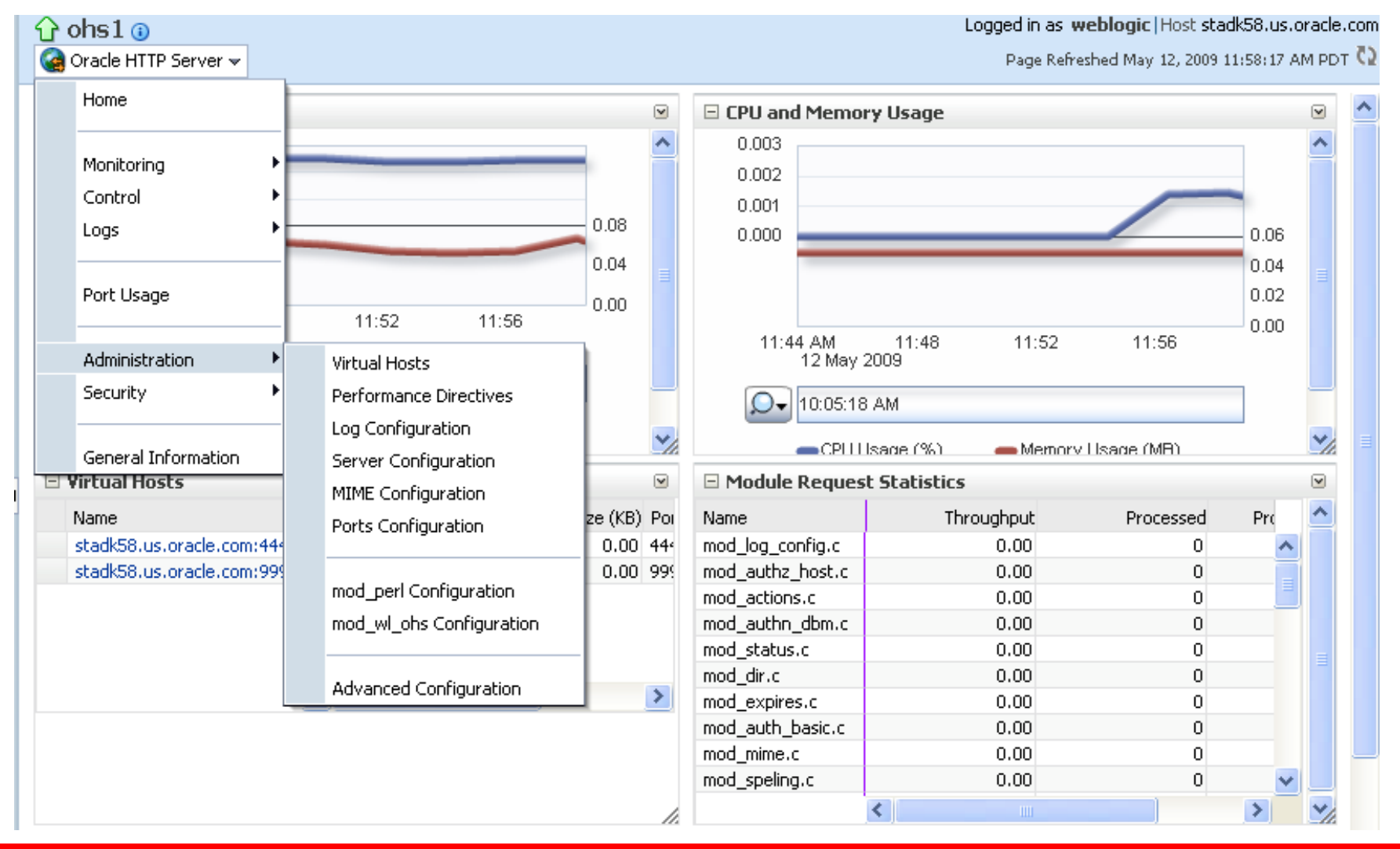

# **Configuring Listen Address**

- To create a new listening address
	- Use Port Configuration page in FMW Control, or
	- Manually add Listen directive in a configuration file
- A port can listen on a specific IP address, hostname or any available network interfaces, e.g.
	- Listen 140.87.8.163:8787
	- Listen stadk58.us.oracle.com:8787
	- Listen 8787
- SSL for a port is configured via Virtual Host
- Changing admin/proxy MBean port
	- $-$  Should be done manually, can not edit using FMW Control
	- Must run opmnctl updatecomponentregistration command to have port updated in WLS domain

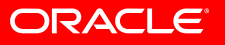

# **Configuring OHS to Run on Privileged Port**

- On Unix, ports below 1024 are considered privileged
	- $-$  Only processes with root privileges can listen on those ports
- By default, OHS runs as a non-root user
	- The user that installed the product
- To run on port <1024, enable OHS to run as root
	- $-$  Login as root user
	- $-$  Go to ORACLE\_HOME/ohs/bin directory and run
		- \$ chown root .apachectl
		- \$ chmod 6750 .apachectl
	- $-$  Make sure  $\tt{User}$  and  $\tt{Group}$  directives (in <code>httpd.conf)</code> are set to the one that installed the product
	- Stop and start OHS (do not use opmnctl restartproc command)

# **Configuring OHS Logs**

- Types of OHS logs:
	- Console log (console~OHS~1.log)
		- Records stdout and stderr messages
		- Generated by OPMN
	- Error log (<ohs\_name>.log)
		- Records server problems
	- $-$  Access log (access\_log)
		- Records which applications are being accessed and by whom
	- PID file (httpd.pid)
		- Records the process ID of the parent httpd process
- Default location for all OHS log files:
	- \$OI/diagnostics/logs/OHS/<ohs\_name>

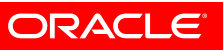

# **OHS Log Rotation**

- Log rotation is necessary to control the log files size
- Rotation via the use of piped logs
	- $-$  Instead of writing directly to file, log messages are written through a pipe to another process
- Achieved using odl\_rotatelogs program
	- $-$  Used by default for error and access logs
	- $\hspace{0.1mm}-$  It is Oracle's version of rotatelogs from Apache
	- $-$  Provides all rotatelogs functionality plus log retention feature

- Supports two types of log rotation policies
	- Size-based
		- Rotate whenever configured size is reached
	- Time-based
		- Rotate whenever configured time is reached

# **Configuring OHS Error Logs**

- Two log formats
	- Legacy Apache message format, text
	- $-$  Oracle Diagnostic Logging (ODL), choice of text or XML
		- A common format for diagnostic and log messages for all components across FMW
		- Provides a mechanism (ECID) for correlating messages from various components

- ODL-Text is the default format for recording log messages
- Configure error log
	- Using Log Configuration page in FMW Control
	- Manually editing directives in httpd.conf file

# **OHS Error Log Configuration in FMW Control**

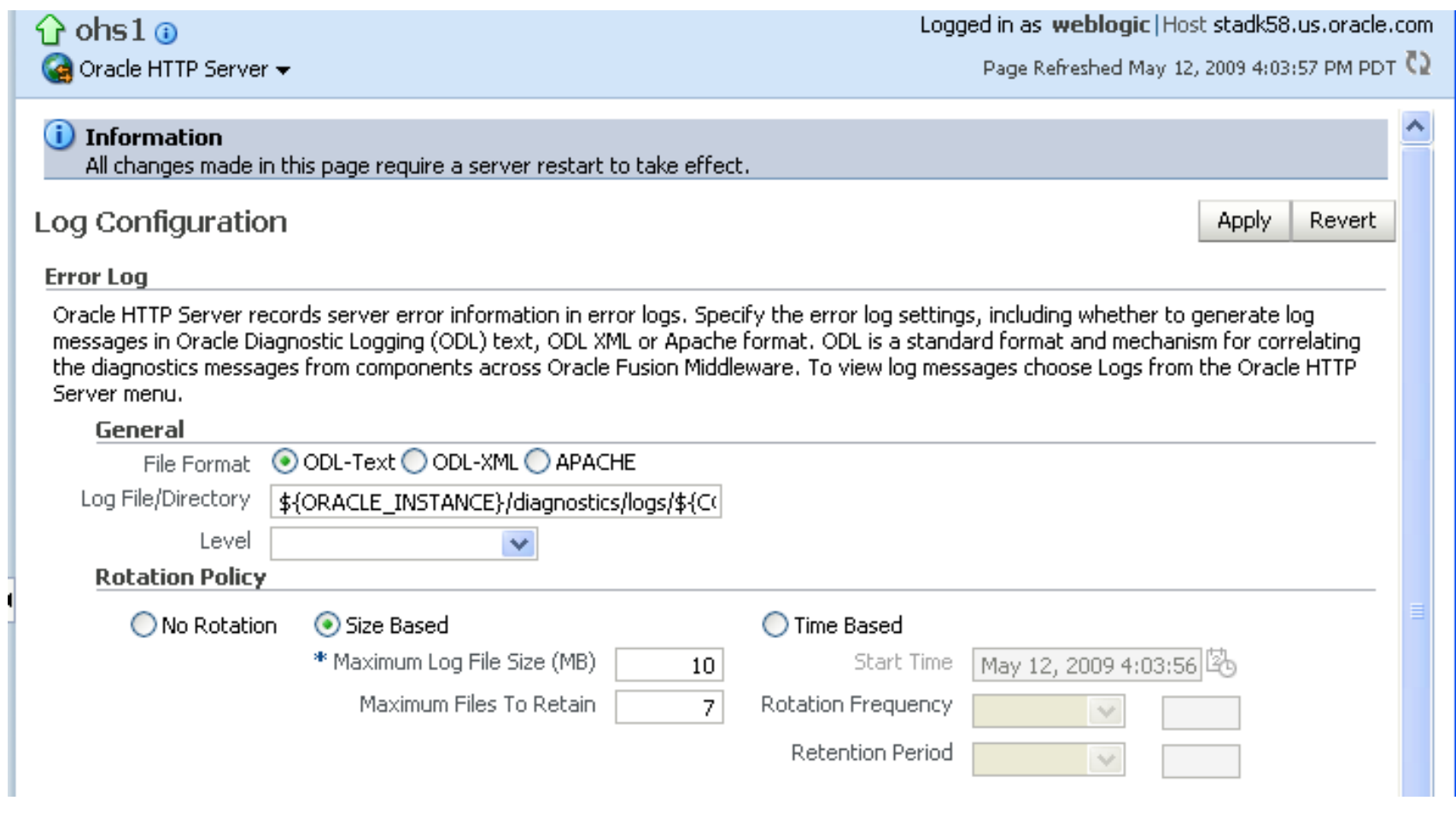

# **OHS Error Log Directives**

- OraLogMode
	- $-$  Specifies the error log format (Apache, ODL-Text, ODL-XML)
- ODL error log directives
	- Used only when OraLogMode is set to ODL-Text or ODL-XML
	- OraLogDir
		- Specifies the error log path
	- OraLogSeverity
		- Enables you to set error message severity
		- OraLogSeverity <msg\_type>[:msg\_level]
	- $-$  OraLogRotationParams
		- Enables you to choose the error log rotation policy
		- OraLogRotationParams <type> <policy>

# **OHS Error Log Directives Cont.**

- type: S (sized-based) or T (time-based)
- policy: <maxFileSize:allFilesSize> | <freq retentionTime startTime>
- Apache error log directives
	- Used only when OraLogMode is set to Apache
	- ErrorLog
		- Sets the path and name of the error log file
		- Rotation policy is specified within this directive
		- ErrorLog "|odl\_rotatelogs <file> <rotation policy>"
	- LogLevel
		- Sets the verbosity of the error log messages
		- LogLevel <level>
		- Default is "warn"

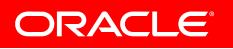

# **Configuring OHS Access Logs**

- Contains information about every HTTP txn handled by the server
- For access log, you configure
	- Log format
		- What information to include in the access log
	- Log file path/name
		- Path and name of the access log file
	- Log rotation policy
		- Same as for error logs size or time based
- Can define multiple access logs
	- Each with its own log format and rotation policy
- Configure access log using
	- Log Configuration page in FMW Control
	- Manually editing directives in httpd.conf file

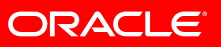

#### **Configuring OHS Access Logs Cont.**

- Access log format
	- $-$  Can define multiple named access log formats
	- The default format is the Common Log Format (CLF):
		- %h %l %u %t \"%r\" %>s %b **Where** %h: Remote host%l: Remote log name, if supplied %u: Remote user%t: Time in common log format %r: First line of request %s: Status
		- %b: Bytes sent, excluding HTTP headers

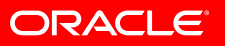

#### **OHS Access Log Configuration in FMW Control**

#### **Access Log**

Access logs record all requests processed by the server. The logs contain basic information about every HTTP transaction handled by the server. If you want to create a new log format, update an existing one with a new value, or delete one, click Manage Log Formats.

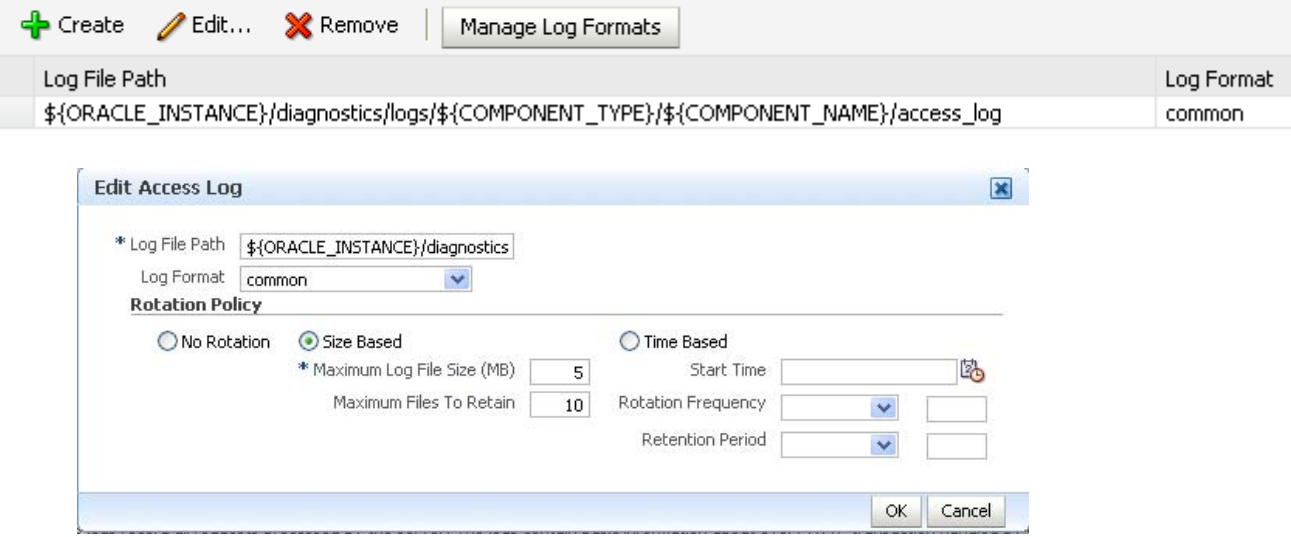

Manage Custom Access Log Formats

Use the following section to create, edit, or remove log formats for access logs.

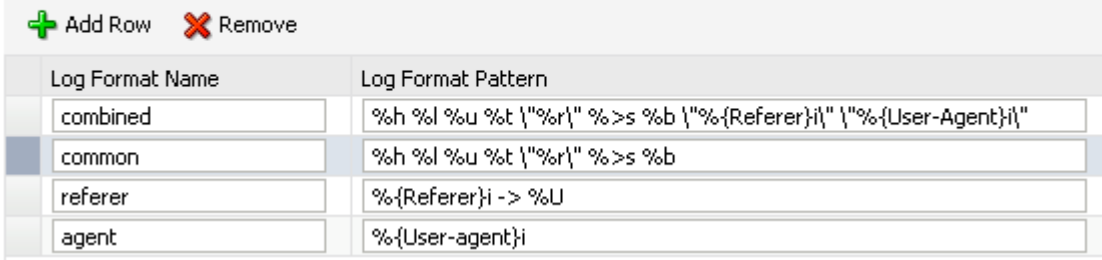

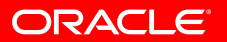

#### **OHS Access Log Directives**

#### • LogFormat

- $-$  Specifies a named access log format
- $-$  By default, OHS comes with four formats defined:

LogFormat "%h %l %u %t \"%r\" %>s %b" common LogFormat "%h %l %u %t \"%r\" %>s %b \"%{Referer}i\" \"%{User-Agent}i\"" combined LogFormat "%{Referer}i -> %U" referer LogFormat "%{User-agent}i" agent

#### • CustomLog

 $-$  Sets the path and name of access log file and the format to use CustomLog " | odl\_rotatelogs <file> <rotation policy>" <format>

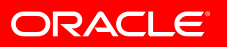

# **Program Agenda Example**

- Overview of Oracle HTTP Server
	- Intro to OHS and differences with Apache
	- Support policy
- OHS Bundling and Installation
	- OHS Bundling
	- Install Concepts and Options
- • Management of OHS
	- Management Tools for OHS
	- Common OHS management tasks
- • Configuring OHS
	- OHS Configuration Files
	- Configuring Ports and Logs
- WebLogic Server Plug-In
	- Overview of mod\_weblogic
	- Difference between mod\_wl\_ohs and mod\_weblogic
	- $-$  Configuring mod\_wl\_ohs

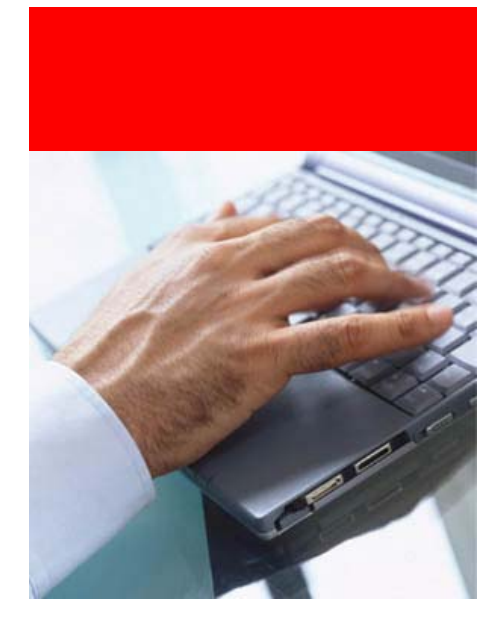

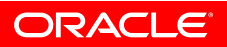

# **Overview of WLS Plug-in for Apache (mod\_weblogic)**

- Allows requests to be proxied from Apache HTTP server to WebLogic Server
	- $-$  Proxies requests based on user defined configuration
	- $-$  Can proxy based on
		- The URL of the request (or a portion of the URL)
		- The MIME type of the requested file
	- Uses basic round robin method to load balance requests among available WebLogic Servers
- Enhances Apache by allowing WLS to handle requests that require WLS's dynamic functionality
- Intended for use where Apache serves static pages, and another part is delegated to WLS
- Operates as a module within Apache HTTP server

# **Clustering Failover with Plug-in**

- The plug-in ensures stickiness
	- It deciphers the session cookie to find WLS server the session was originally established
	- $-$  Then routes the request to that WLS server
	- $-$  Cookie contains primary and secondary server info (sent by WLS)
- Failover with single server
	- $-$  Server defined with WebLogicHost and WebLogicPort parameters
	- If first connection attempt fails
		- Continues trying to connect for max of either two or ConnectTimeoutSecs/ConnectRetrySecs times
			- $-$  Sleeps for ConnectRetrySecs between each attempt
		- If unsuccessful, returns HTTP 503 error

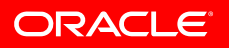

# **Clustering Failover with Plug-in Cont.**

#### • Failover with multiple servers

- $-$  Servers defined with WebLogicCluster parameter
- $\hspace{0.1mm}-$  If connection attempt to primary server fails
	- Connects to secondary server (obtained from cookie)
- $\hspace{0.1mm}-$  If connection attempt to secondary server fails
	- Using round robin obtains next server from
		- $-$  Dynamic list when DynamicServerList is set to ON  $\,$
		- $-$  Otherwise from WebLogicCluster parameter
- If connection attempt to next server fails
	- Continues trying to connect for max of either two or ConnectTimeoutSecs/ConnectRetrySecs times
		- $-$  Sleeps for ConnectRetrySecs between each attempt
	- If still unsuccessful, returns HTTP 503 error

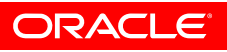

# **Overview of WLS Plug-in for OHS (mod\_wl\_ohs)**

- Provides the same functionality as mod\_weblogic except for following differences:
	- Uses Oracle's security layer (NZ) to provide SSL support
		- Mod\_weblogic uses Certicom API
	- $-$  Supports two-way SSL between OHS and WLS
		- Mod\_weblogic supports one-way SSL
	- Supports IPv6 for communication with WLS
- Installed with OHS but not configured by default
- Supported on all platforms where FMW is supported
	- Refer <u>FMW Supported System Configurations</u> for details
	- Mod\_weblogic carries its own platform certification

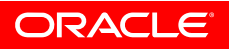

# **Configuring mod\_wl\_ohs in FMW Control**

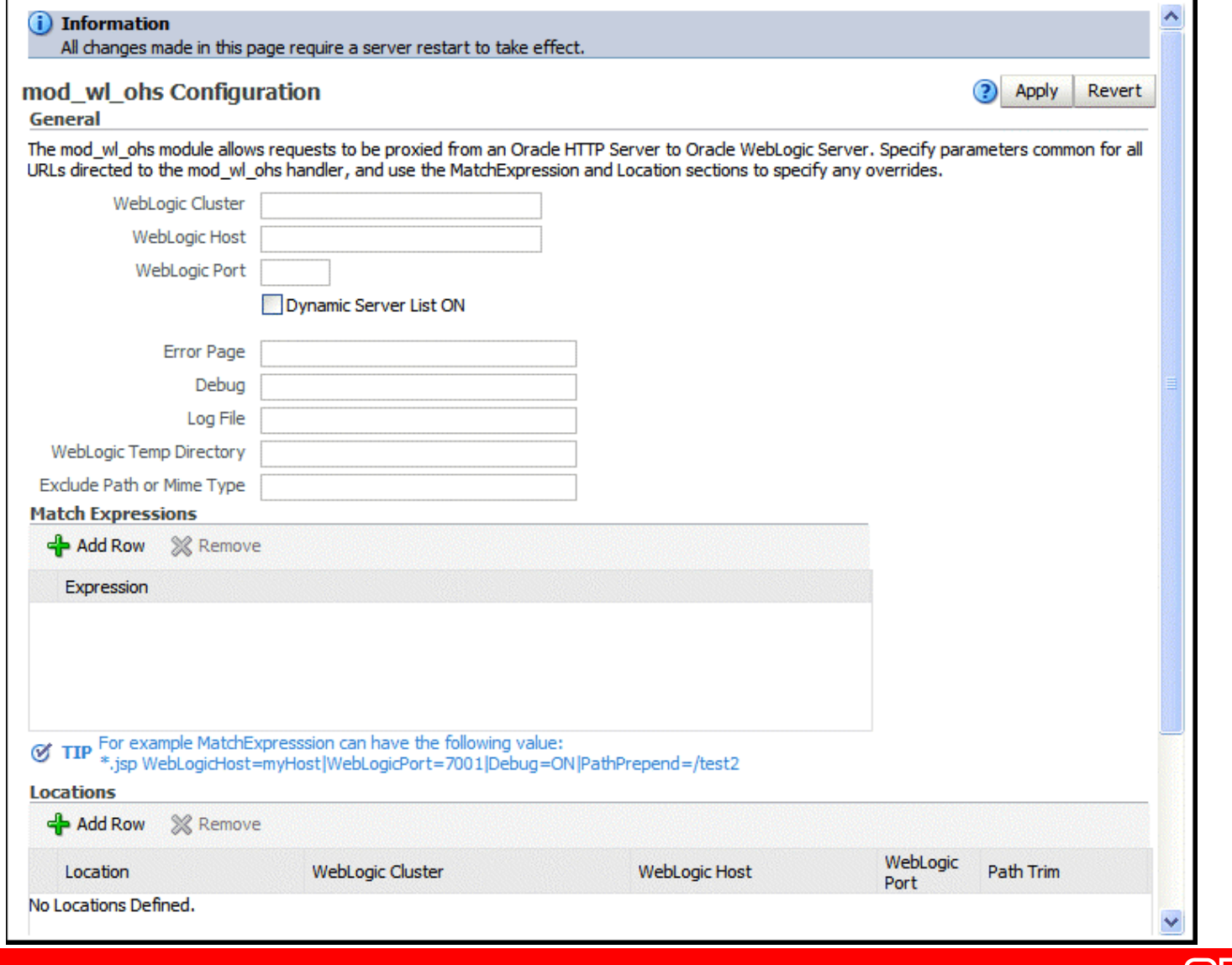

#### **Configuring mod\_wl\_ohs**

- Module comes as a shared object (.so)
	- Module located under \$OH/ohs/modules directory
	- $-$  Enabled by default to load when OHS starts
- Configuration defined in mod\_wl\_ohs.conf
	- Located under \$OI/config/OHS/<ohs\_name> directory
	- $-$  Included in httpd.conf via <code>Include</code> directive
	- When using SSL between OHS and WLS
		- Mod\_weblogic requires config not being defined in separate file and included via Include directive
		- No such restriction with mod\_wl\_ohs

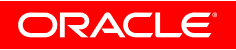

# **Configuring mod\_wl\_ohs Cont.**

- The main sections of mod\_wl\_ohs.conf are:
	- LoadModule
		- Loads the weblogic\_module when OHS starts
	- IfModule
		- Specify the host and port of the WLS server or cluster
		- Specify MatchExpression for proxying by MIME type
	- Location
		- Specify application context root for proxying by path
		- If both MIME type and proxying by path are configured, proxying by path takes precedence
- For config page in FMW Control to work properly
	- Commented directives in IfModule block are needed
	- All directives should be defined within IfModule block

#### **Configuring mod\_wl\_ohs Cont.**

#### • Sample configuration file

LoadModule weblogic\_module "\${ORACLE\_HOME}/ohs/modules/mod\_wl\_ohs.so"

# This empty block is needed to save mod\_wl related configuration from EM to this file when changes are made at the Base Virtual Host Level

<IfModule mod\_weblogic.c>

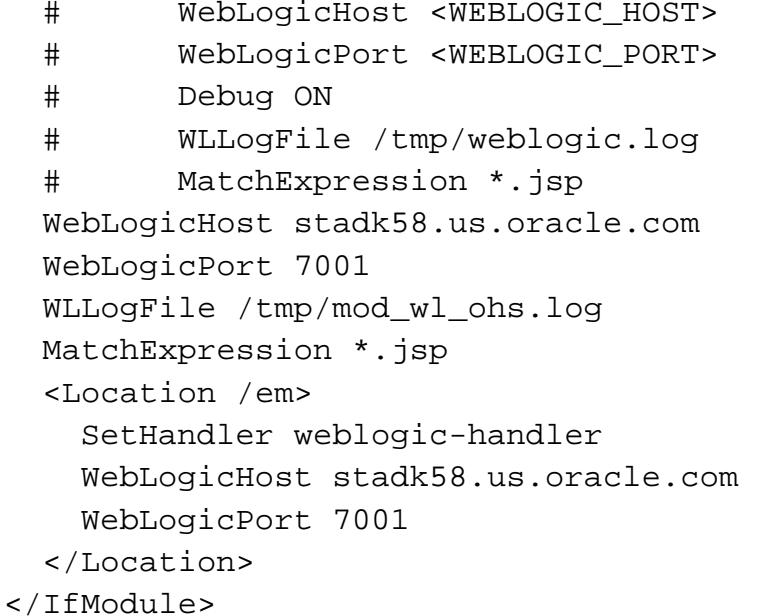

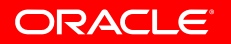

**Configuring mod\_wl\_ohs Cont.**

• Can have one OHS proxying to multiple WLS that are serving different applications

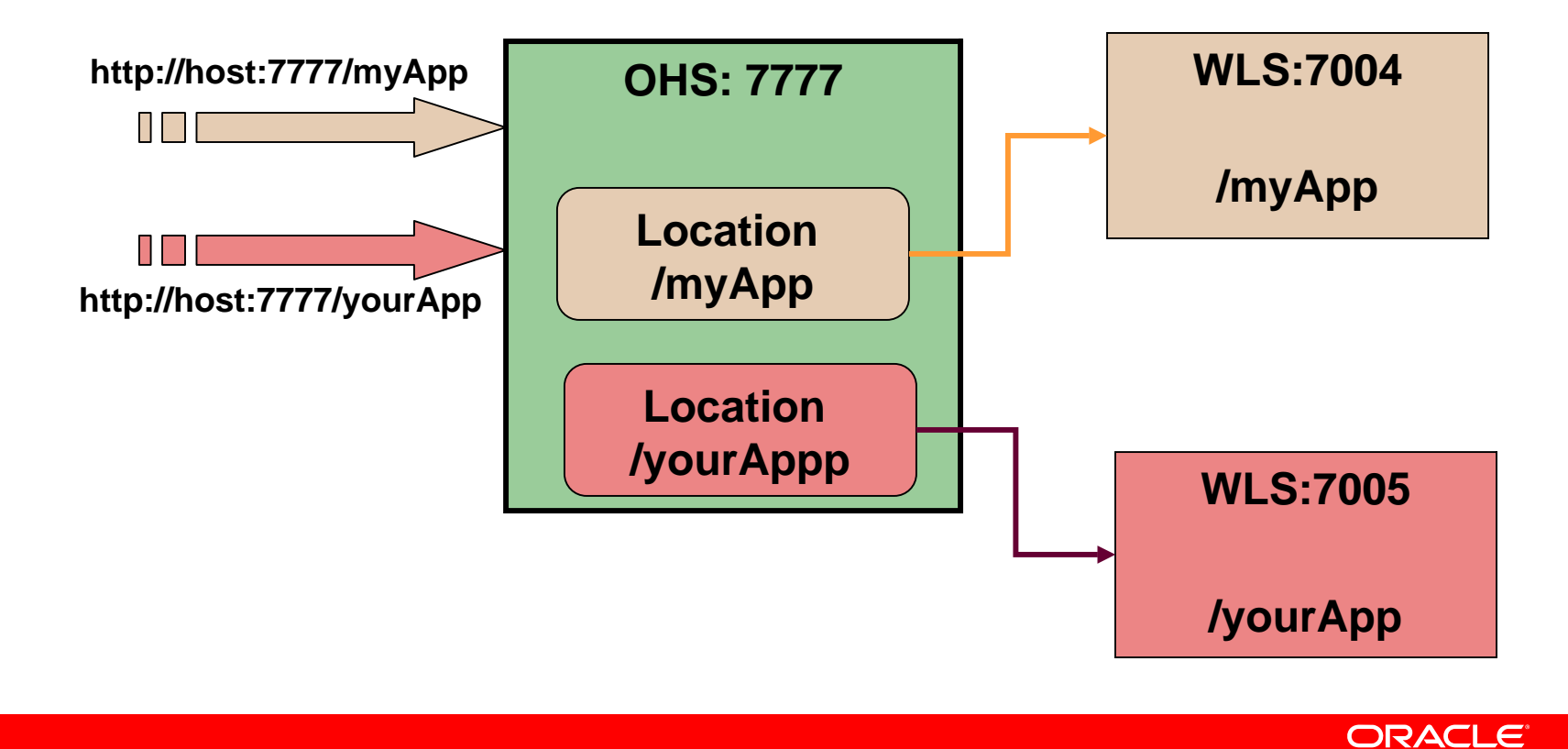

# **Configuring SSL with mod\_wl\_ohs**

- Can configure SSL for communication between OHS and WLS
- To enable one-way SSL:
	- $-$  Generate a custom keystore for WLS containing a certificate
	- Import the certificate into OHS wallet as a trusted certificate
	- $-$  Add following new directive in mod\_wl\_ohs.conf under IfModule block:

WlSSLWallet

"\$(ORACLE\_INSTANCE)/config/OHS/ohs1/keystores/default"

Here ohs1 is OHS component name and default is OHS wallet name

- $-$  Ensure that WLS is configured to use the custom keystore generated earlier
- Restart WLS and OHS

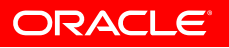

### **Configuring SSL with mod\_wl\_ohs Cont.**

- To enable two-way SSL:
	- $-$  Perform one-way SSL configuration steps
	- $-$  Generate a new trust store, trust.jks, for WLS  $\,$ 
		- Keystore created for one-way SSL could be used, but it is recommended to create a separate truststore
	- Export the user certificate from OHS wallet, and import it into the truststore created above
	- $-$  At Kystores tab in WLS Admin Console for the server set
		- The custom trust store with the trust.jks file location
		- The keystore type as JKS
		- The passphrase used to create the keystore
	- Under the SSL tab
		- Ensure trusted CA is set as from Custom Trust Keystore

#### **References & Contact**

# • Oracle HTTP Server Admin Guide

– http://download.oracle.com/docs/cd/E15523\_01/web.1111/e10144/toc.htm

#### • Using Web Server Plug-ins with WLS Guide

– http://download.oracle.com/docs/cd/E15523\_01/web.1111/e14395/toc.htm

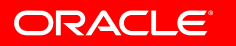